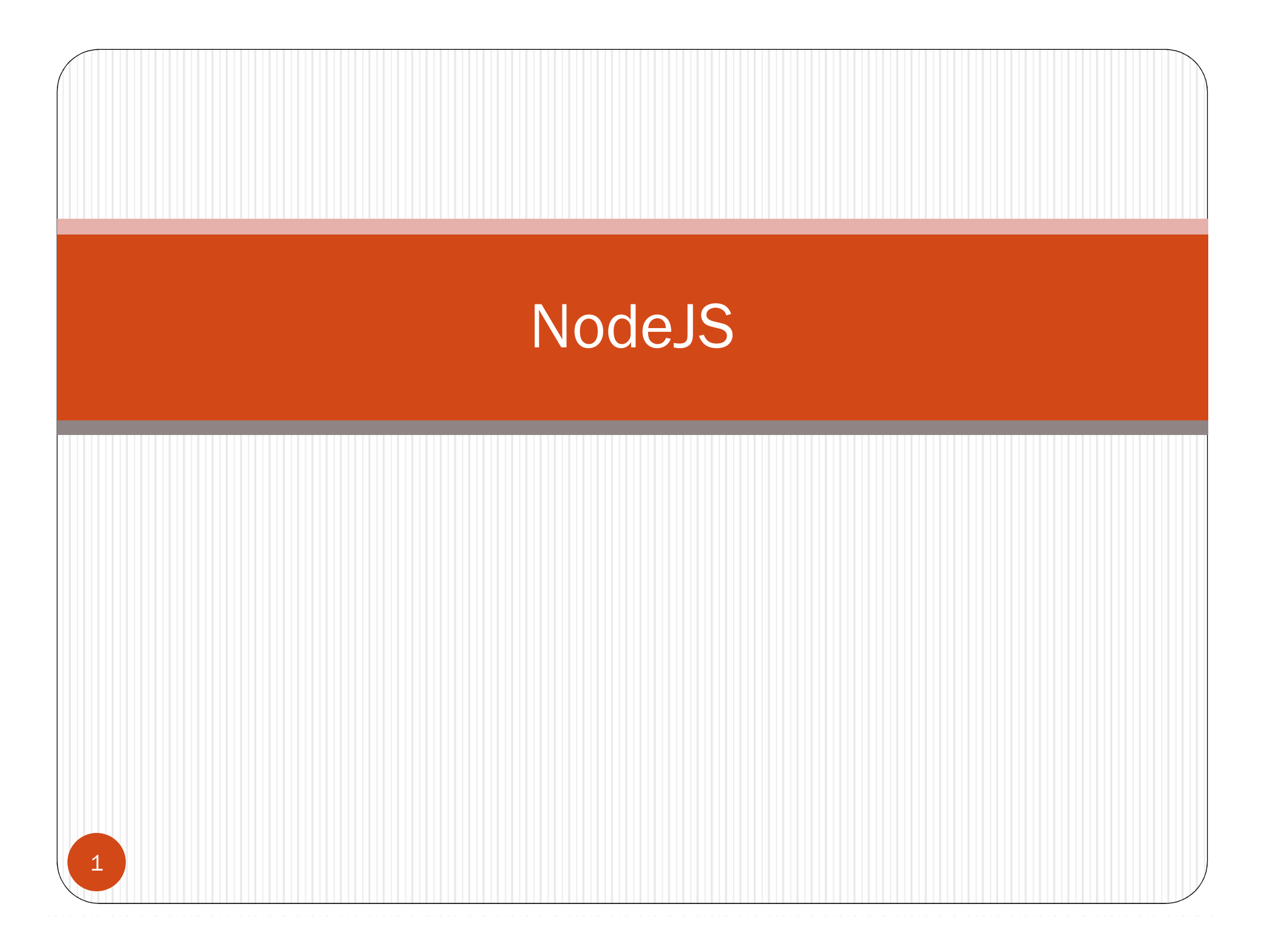

# Présentation

- Node.JS est une plateforme de développement et d'exécution Présentation<br>
Node.JS est une plateforme de développement et d'exécution<br>
d'applications client serveur en Javascript Créé en 2009, le noyau de<br>
Node.JS est basé sur V8 le moteur Javascript de chrome et la librairie libuy<br> Présentation<br>Node.JS est une plateforme de développement et d'exécution<br>d'applications client serveur en Javascript Créé en 2009, le noyau de<br>Node.JS est basé sur V8 le moteur Javascript de chrome et la librairie libuv<br>(E/ (E/S asynchrones). • Node.Js est une platerorme de developpement et d execution<br>d'applications client serveur en Javascript Créé en 2009, le noyau de<br>Node.JS est basé sur V8 le moteur Javascript de chrome et la librairie libuv<br>(E/S asynchron
- Node.JS supporte le modèle de programmation asynchrone/événementielle.
- Node.JS se distingue par la réduction du temps de traitement et la capacité à traiter de nombreuses requêtes simultanément.
- développement d'applications modulaires
- Installation
	- Site officiel: https://nodejs.org/en/download/
	- NVM (Node Version Manager) : outil de gestion des versions pour node.

- NPM (Node Package Manager)<br>• Outil pour télécharger, installer et gérer des modules Outil pour télécharger, installer et gérer des modules Node.JS, la majorité des modules sont hébergés sur github.
- **NPM (Node Package Manager)**<br>
 Outil pour télécharger, installer et gérer des modules<br>
Node.JS, la majorité des modules sont hébergés sur github.<br>
 Le fichier package.json une description des modules utilisés<br>
par une ap par une application.
- 
- NPM (Node Package Manager)<br>
 Outil pour télécharger, installer et gérer des modules<br>
Node.JS, la majorité des modules sont hébergés sur github.<br>
 Le fichier package.json une description des modules utilisés<br>
par une appl PIVI (INOGE PACKAgE IVIANAgEF)<br>
Outil pour télécharger, installer et gérer des modules<br>
Node.JS, la majorité des modules sont hébergés sur github.<br>
Le fichier package.json une description des modules utilisés<br>
par une appl courant, qui doit être le dossier de l'application où le module utif pour telectriarger, installer et gerer des modules<br>ode. JS, la majorité des modules sont hébergés sur github.<br>fichier package.json une description des modules utilisés<br>r une application.<br>Dom supporte deux modes d'inst <sup>2</sup> tichier package.json une description des modules utilisés<br>
2 r une application.<br>
2 m supporte deux modes d'installation des modules:<br>
Local: le module est installé le dossier node\_modules du dossier<br>
2 courant, qui doi
	- Global: le module est installé globalement dans le dossier –g nom-module) .

# Le fichier package.json

- Le fichier package.json situé à la racine d'un projet Node.JS<br>
 Le fichier package.json situé à la racine d'un projet Node.JS<br>
contient les dépendances de l'application, le fichier contient aussi<br>
des informations sur l'a • Le fichier package.json situé à la racine d'un projet Node.JS<br>contient les dépendances de l'application, le fichier contient aussi des informations sur l'application comme le nom, la version, les auteurs…etc. Le fichier package.json<br>
• Le fichier package.json situé à la racine d'un projet Node.JS<br>
contient les dépendances de l'application, le fichier contient aussi<br>
des informations sur l'application comme le nom, la version, l **E TICNIET DACKAGE.**, SON<br>
Le fichier package.json situé à la racine d'un projet Node.JS<br>
contient les dépendances de l'application, le fichier contient aussi<br>
des informations sur l'application comme le nom, la version, l
- le dossier de l'application.
- Pour que NPM puisse ajouter une dépendance automatiquement, il suffit d'indiquer l'option --save au moment de l'installation.
- Le fichier package.json situé à la racine d'un projet Node.JS<br>
contient les dépendances de l'application, le fichier contient aus<br>
des informations sur l'application comme le nom, la version, le<br>
auteurs...etc.<br>
 Pour Le nomer package.json situe a la racine d'un projet Node.js<br>
contient les dépendances de l'application, le fichier contient aussi<br>
des informations sur l'application comme le nom, la version, les<br>
auteurs...etc.<br>
Pour créc paramètres) à la racine du répertoire où se trouve le fichier package.json, NPM va alors lire automatiquement ce fichier puis installera toutes les dépendances qui y sont indiquées.

# Le module fs (FileSystem)<br>Ecriture dans un fichier de Lecture d'un fichier Le module fs (FileSystem)<br>Ecriture dans un fichier<br>Ecriture dans un fichier lext en mode asynchrone.<br>*Ex*. restagracy (\*ext.ext);<br>s.writefile(\*data.txt);<br>s.writefile(\*data.txt);

#### 'création d\'un fichier!',  $err \Rightarrow f$  $if(err) { **throw err**; }$ console.log('Le fichier est enregisté!');  $\}$ :

if (err) throw err; console.log(data.toString());  $\}$ );

#### Le module child\_process

#### Exécution d'un processus

```
var processus=require('child_process');
processus.exec('dir /w', (err,stdout,stderr)=>{
    console.log('stdout:'+stdout);
    console.log('stderr:'+stderr);
    if (err!=null)
        console.log('Erreur:'+err);\});
```
#### Le module url

serveur.listen(4654);

```
//app2.jsvar http=require('http');
var url=require ('url');
//Créer un serveur web
var serveur=http.createServer(
    //Traiter les requêtes
    (req, rep)=>
        var chemin =url.parse(req.url).pathname;
        rep.end("<h2>Un serveur web</h2>" +
            "fichier demandé:" + chemin);
    }<br>);
//Démarrage du serveur
```
#### Les modules

- Une applications node.js peut être composée de plusieurs, blocs de fonctionnalités distinctes appelées "modules". Les modules<br>
• Une applications node js peut être composée de plusieurs,<br>
• Node implémente le standard CommonJS, qui permet de<br>
gérer les modules en JavaScript.<br>
• Dans Node un module peut être référencé soit par son nom<br>
- gérer les modules en JavaScript.
- LES MOCUIES<br>
 Une applications node.js peut être composée de plusieurs,<br>
blocs de fonctionnalités distinctes appelées "modules".<br>
 Node implémente le standard CommonJS, qui permet de<br>
gérer les modules en JavaScript.<br>
 soit par son chemin.

# Création d'un module

Création du module module1.js

//module1.js

exports.titre='Un exemple de module';

#### Utilisation du module

//testModule1.js var mod1=require("./module1");  $\vert$  console.log("Titre:" + mod1.titre); mod1.executer();

|**C**<br>|e de fonction dans un module");};<br>|• module.exports permet<br>|d'exposer l'API du module d'exposer l'API du module

#### Exemple 1: Un serveur Web

```
var http=require('http');
var serveur=http.createServer(
//Traiter le requête http
(\text{req}, \text{rep}) = \sumvar body="Serveur Web\n";
    var contentLengh=body.length;
    //Entête de la réponse HTTP
    rep.writeHead(200,{
         'Content-Type':'text/plain',
         'Content-length': contentLengh
    \});
    //Envoi de la réponse.
```

```
rep.end(body);
```
//Démarrer le serveur serveur.listen(7878);

- Example 1998<br>
Req est de type RequestServer,<br>
et rep est de type<br>
ResponseServer)<br>
 rep.writeHead accepte deux<br>
paramètres, le premier est le et Veb<br>
eq est de type RequestServer,<br>
et rep est de type<br>
ResponseServer)<br>
rep.writeHead accepte deux<br>
paramètres, le premier est le<br>
code du statut de la requête les ResponseServer)
- **rep. 1998**<br> **rep. 1998**<br> **rep. 1998**<br> **rep. 1998**<br> **rep. 1998**<br> **rep. 1998**<br> **rep. 1999**<br> **rep. 1999**<br> **rep. 1999**<br> **rep. 1999**<br> **rep. 1999**<br> **rep. 1999**<br> **rep. 1999**<br> **rep. 1999**<br> **rep. 1999**<br> **rep. 1999**<br> **rep. 1999**<br> paramètres, le premier est le code du statut de la requête, les autres entêtes de la réponse HTTP sont fournis dans un objet JSON en deuxième paramètres.

:\nadir>curl —i http://localhost:7878<br>|-200 OK<br>-Type: text/plain<br>-1ength: 12<br>0.1 = xeep—alive<br>ion: keep—alive

 Lien de téléchargement CURL: http://www.confusedbycode.com/curl/

}<br>|) ;

#### Le mode debug

- Le mode debug<br>• Activer le mode debug: Node debug script.js<br>• Commandes<br>• cont: continuer l'exécuter **Source debug:**<br> **Source debug:**<br> **Node debug script.js**<br> **Commandes**<br>
• cont: continuer l'exécuter<br>
• next: exécuter l'instruction suviant<br>
• step:pas à pas détaillé.<br>
• out : continuer l'exécution jusqu' à la fin de la<br>
- Commandes
	- cont: continuer l'exécuter
	- next: exécuter l'instruction suviant
	-
	- out : continuer l'exécution jusqu' à la fin de la fonction en cours
	- backtrace: afficher la liste des appels
	-
	- watch(expr)
- replaces<br>
Commandes<br>
 cont: continuer l'exécuter<br>
 next: exécuter l'instruction suviant<br>
 step:pas à pas détaillé.<br>
 out : continuer l'exécution jusqu' à la fin de la fonction en c<br>
 backtrace: afficher la liste des a list(n): lister n lignes de code à partir de la ligne en cours

#### Exemple Serveur Web

 $var$  http = require('http');  $var$  url = require('url'); *var*  $fs = required('fs')$ : var serveur = http.createServer(  $(\text{req}, \text{rep}) \Rightarrow \{$  $var$  chemin = url.parse(req.url).pathname; //Journalisation console.log("Chargement:" + chemin); var racine =  $\cdot$ ./www'; var type =  $'$ : var contenu =  $\cdot$ ;  $type = getType(chemin);$ fichier =  $racine + chemin;$ fs.readFile(fichier, (err, data) => { if (err  $!=$  null)  $\{$ console.log("Erreur: " + err);  $content = 'Erreur' + err;$ rep.writeHead(404, { 'Content-Type': 'text/plain', 'Content-length': contenu.length  $\}$ :

> //Envoi de la réponse. rep.end(contenu);

#### $\}$  else {

 $content = data;$ var contentLengh = contenu.length; //Entête de la réponse HTTP rep.writeHead(200, { 'Content-Type': type, 'Content-length': contentLengh  $\}$ );

//Envoi de la réponse. rep.end(contenu);  $\frac{1}{2}$  //fin else }); //Fin ReadFile

); //Fin create Server

function getType(chemin) {  $var$  extension = chemin.split('.').pop(); switch (extension) { case 'html': return 'text/html'; case 'css': return 'text/css'; case 'js': return 'application/javascript'; case 'json': return 'application/json'; case 'ipg': return 'image/jpeg'; case 'jpeg': return 'image/jpeg'; case 'png': return 'image/png'; case 'ico': return 'image/ico'; default: return 'text/plain'

//Démarrer le serveur serveur.listen(7878);

# Les frameworks

- Les frameworks<br>• Express: un framework minimaliste de développement<br>• Mean.js: développement web avec bases de de données<br>• Mean.js: développement web avec bases de de données<br>NoSQL (Express, MongoDB, Angular, Grunt pour d'applications web.
- Mean.js: développement web avec bases de de données **Express: un frameworks<br>Express: un framework minimaliste de développement<br>d'applications web.<br>Mean.js: développement web avec bases de de données<br>NoSQL (Express, MongoDB, Angular, Grunt pour<br>l'automatisation des tests.<br>Ha** l'automatisation des tests. Les framework minimaliste de développement<br>
d'applications web.<br>
• Mean.js: développement web avec bases de de données<br>
NoSQL (Express, MongoDB, Angular, Grunt pour<br>
l'automatisation des tests.<br>
• Hapi: framework de dévelo d'applications web.<br>
• Mean.js: développement web avec bases de de données<br>
NoSQL (Express, MongoDB, Angular, Grunt pour<br>
l'automatisation des tests.<br>
• Hapi: framework de développement d'application (validation<br>
des entré
- des entrées, cache, gestion des erreurs, journalisation) NoSQL (Express, MongoDB, Angular, Grunt pour<br>
l'automatisation des tests.<br>
• Hapi: framework de développement d'application (validation<br>
des entrées, cache, gestion des erreurs, journalisation)<br>
• Socket.io: développement
- Socket.io: développement d'application temps réel
- web et mobiles
- 

# Utiliser MongoDb dans nodeJs

- Installation du driver MongoDB
- Connexion mongo-express>npm install mongodb --save

```
var mongo = require('mongodb');
var uri = "mongodb://localhost:27017";
mongo.MongoClient.connect(uri, (err, dbServer) => {
     … Traitements des données
        dbServer est une référence du serveur mongodb…
        err contient le message d'erreur dans le cas d'une
       erreur de connexion, sinon il est null.
});
```
# Ajout d'un document dans une collection

```
var doc = \{ titre : 'De la démocratie en amérique',
               année : 1888,
               auteur : 'Alexis de Tocqueville',
               prix : 4566.33,
              editeurs : ['Flamarion', 'Ellipse'],
               note: {
                   critiques: 34,
                   audience: 78
        }
        }
          let db = dbServer.db("biblio");
           db.collection('livres').insert(doc, (err, res) => {
              if (err) {<br>console log(ern): \{ \text{result: } \{ \text{ok: } 1, \text{ n: } 1 \} \},\frac{1}{2} console.log(err); \frac{1}{2} resu
                  process.exit(1); \qquad \qquad [ { titre: 'De la démocratie en amérique',
                                                       1888.
        }
                                                      'Alexis de Tocqueville',
                console.log(res);<br>editeurs: [Object],
                                                     [Obiect].
                                                    5696d14543369ab0060fb5a3 } ],
           });insertedCount: 1.
15
                                                        5696d14543369ab0060fb5a3 1
```
# Interrogation des données

 Exemples de requêtes var requete= $\{\text{année}:1897\}$ 

```
requete={editeur:'Flamarion'}
```

```
requete={'note.critiques': {'$gte':69}}
```

```
 Exécution de la requête et traitement du résultat:
db.collection(livres').find(requete).toArray((err, docs) =>
```

```
\{ if (err) {
         console.log(err);
         process.exit(1);
 }
      console.log('Documents trouvés:');
 docs.forEach(function (doc) { 
console.log(JSON.stringify(doc)); });
      process.exit(0);
   });
```
https://docs.mongodb.org/manual/tutorial/query-documents/

# Mongoose :ODM (Object Document Mapper)<br>• Installation: mongo-express>npm install mongoose --save

- Installation: \mongo-express>npm install mongoose --save
- Définition du schéma de la base de données

```
//schema.is
var mongoose = require('mongoose');
//Définition du schéma de la base de données biblio
module. exports = new mongoose.Schema({<math>1</math>})titre: { type: String },
annee: {type:Number, Default: Date.now},
prix: { type: Number, min:10, max:1200},
auteur: {type: String},
editeurs: [String],
note:{critique: { type: Number }, audience:{ type: Number}}
\});
```
http://mongoosejs.com/docs/3.6.x/docs/guide.html

# Utiliser Mongoose

#### Ajouter un livre 1.

```
//test-mongoose.is
var mongoose = require('mongoose');
var schema = require('./schema.is');
mongoose.connect('mongodb://localhost:27017/test');
//Paramètres:nom modèle.schéma, nom collection.
var Livre = mongoose.model('Livre', schema, 'livres');
var livre = new Livre({
    titre: 'Discours de la méthode',
    annee: 1637,
    auteur: 'René Descartes',
    prix: 150,
    editeurs: ['Flamarion', 'Librio'],
    note: fcritiques: 35,
         audience: 122
\});
livre.save(function(err, res) {
                                     D:\FO2011\Node\atl\cours\form_express_rest>node test-mongoose<br>{ editeurs: [ 'Flamarion', 'Librio' ],<br>note: { audience: 122 },<br>_id: 5696e11365b1c22416181bf6,
    if (err) {
         console.log(err);
         process.exit(1);prix: 150.
                                        auteur: 'Reno Descartes',
                                        annee: 1637.
    console.log(res);
                                        titre: 'Discours de la muthode',
                                        V: 0\}:
```
18

#### Recherche

```
Livre.find({ auteur: 'René Descartes' }, function (err, docs) {
   if (err) \{console.log(err);
        process.exit(1);
    λ
    console.log(require('util').inspect(docs));
    process.exit(0);\vert);
```
# Application: API REST

Objectif: réaliser une api REST avec Mongoose, NodeJS

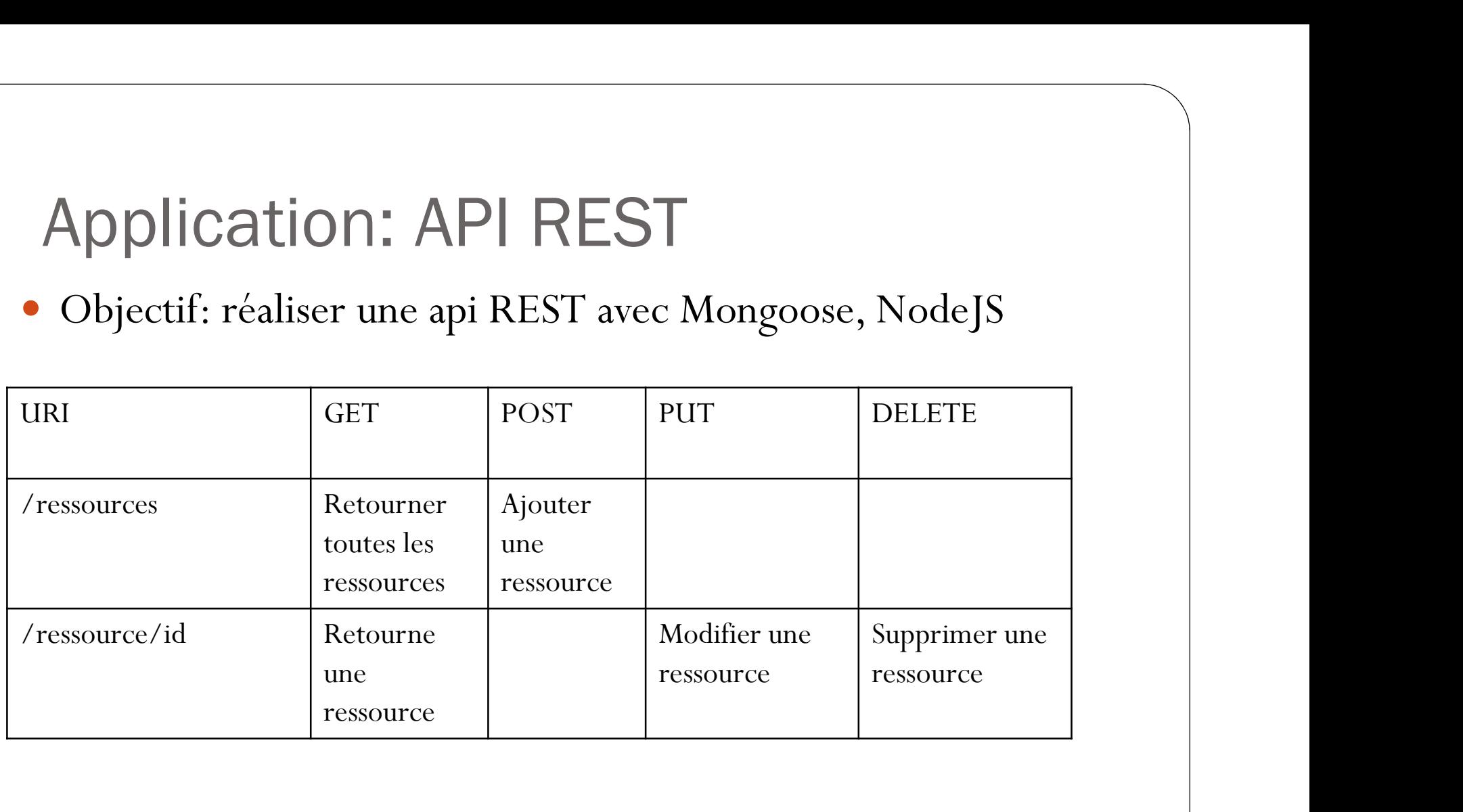